## KURZANLEITUNG KONTAKT KONTAKT KONTAKT KURZANLEITUNG KUM & BEYOND

#### 4. Downloads

#### **Handbuch**

Aufgrund einer täglich voranschreitenden Weiterentwicklung der KVM-Matrix mit neuen Funktionen und Eigenschaften, sind wir sehr darauf bedacht, Ihnen immer das aktuelle Handbuch zur Verfügung zu stellen. Aus diesem Grund verzichten wir auf die Beigabe eines Handbuchs in elektronischer oder gedruckter Version. Wir bitten Sie deshalb, das aktuelle Handbuch von nachfolgendem Link herunterzuladen:

#### ihse.de/h480c

#### Draco tera-Tool

Das Draco tera-Tool zur Konfiguration dient und zum Betrieb der KVM-Matrix.

#### Tera Viewer

Für IP-basiertes Monitoring und Umschalten entfernter Videoquellen über Draco tera KVM-Matrixsysteme.

Beides steht unter folgendem Link zum Download bereit: ihse.com/software

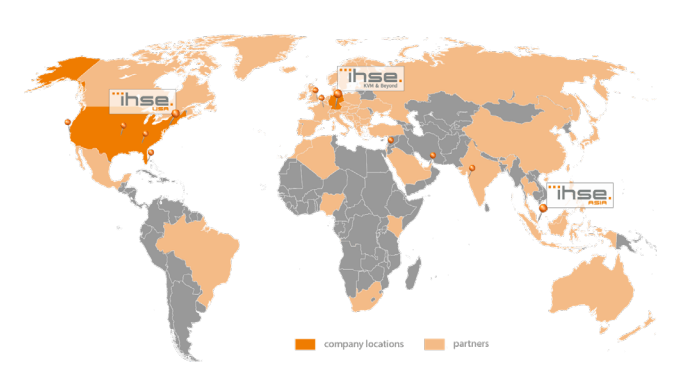

IHSE GmbH Benzstraße 11 88094 Oberteuringen Deutschland

Tel. +49 7546 9248-43 Fax +49 7546 9248-48

techsupport@ihse.de Skype: ihse.support www.ihse.de

Montag - Donnerstag 8.00 - 18.00 Uhr

Supportzeiten: MEZ / MESZ Freitag 8.00 - 17.00 Uhr

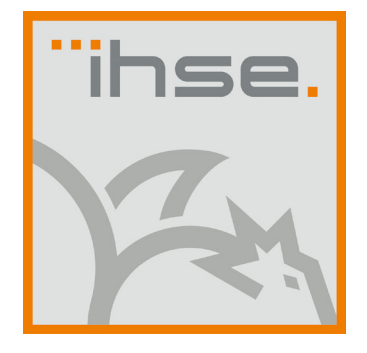

## KURZANLEITUNG

# Tera Viewer (Serie 480-VIEW)

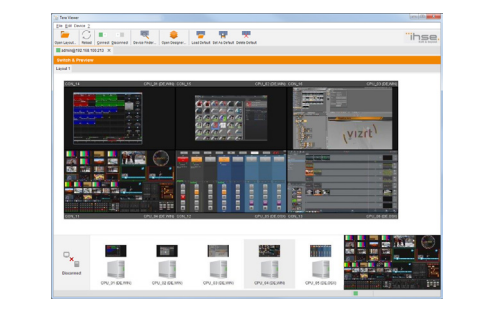

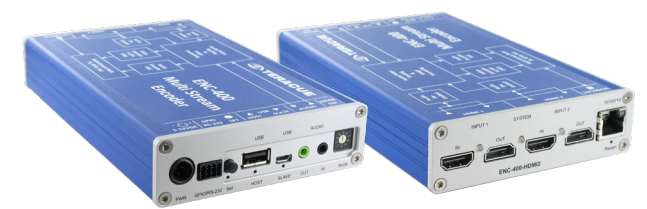

#### 1. System anschließen

i Erstanwendern empfehlen wir, das System zuerst in einer Testumgebung aufzubauen, die sich auf einen einzelnen Raum beschränkt. Probleme bei der Verkabelung lassen sich so leichter finden und lösen.

#### Teracue Encoder installieren

- 1. Schließen Sie den Encoder an die Spannungsversorgung über das mitgelieferte Netzteil an.
- 2. Verbinden Sie den Encoder mit dem zu verwendenden TCP/IP-Netzwerk.
- 3. Laden Sie den aktuellen Tera Viewer unter folgendem Link herunter: www.ihse.de/download/software.html.
- 4. Verbinden Sie den Eingang (IN) von Input 1 und 2 mit den jeweiligen KVM-Extender-Konsolen. Hierbei entspricht Input 1 dem Liveview und Input 2 dem Thumbview.
- 5. Prüfen Sie den korrekten Anschluss, indem Sie die Default IP-Adresse 192.168.100.97 in einen Browser eingeben. Es öffnet sich die Startseite des Encoders. Die Authenfizierung erfolgt über den Benutzernamen admin sowie das Passwort admin.
- 6. Öffnen Sie den Tera Viewer und erstellen Sie im Designer das gewünschte Layout. Verwenden Sie als Unterstützung bei Bedarf das jeweilige Handbuch der 480er Serie.
- 7. Öffnen Sie das erstellte Layout. Die jeweiligen Streams werden automatisch angezeigt. Der Tera Viewer kann nun verwendet werden.
	- Sollte es zu Verbindungsproblemen kommen, stellen Sie sicher, dass UDP-Port 554 im TCP/IP- Netzwerk freigeschaltet ist.

#### 2. Beschreibung

## 2.1 Lieferumfang

Folgende Teile sollten sich in Ihrer Geräteverpackung befinden:

- 1x Teracue H.264 Multi Stream Encoder
- 1x Netzteil
- 1x Länderspezifisches Anschlusskabel
- 1x Produkt DVD
- 1x Quick Setup

i Sollte etwas fehlen, setzen Sie sich mit Ihrem Händler in Verbindung.

## 2.2 Systemübersicht

#### Beispiel 480-VIEW

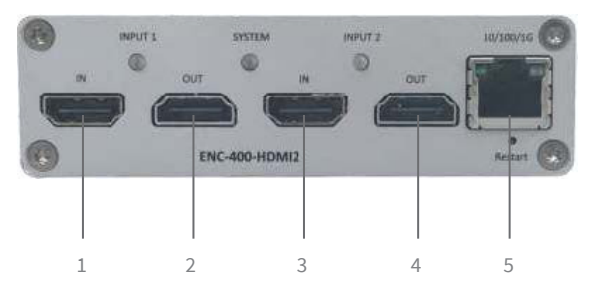

- 1x Teracue H.264 Multi Stream Encoder
- 2 1x Netzteil
- 3 1x Länderspezifisches Anschlusskabel
- 4 1x Produkt DVD
- 5 1x Quick Setup

#### 3. Technische Unterstützung

Bitte stellen Sie sicher, dass Sie vor einer Kontaktaufnahme die Kurzanleitung und das Handbuch gelesen und Ihr Gerät entsprechend installiert und konfiguriert haben.

#### 3.1 Checkliste Kontaktaufnahme

Für eine Bearbeitung Ihrer Anfrage ist das Ausfüllen unserer Checkliste für Service- und Problemfälle erforderlich.

#### http://www.ihse.de/fileadmin/redakteur/pdf/support/checkliste.pdf

Halten Sie bei der Kontaktaufnahme folgende Informationen bereit:

- Firma, Name, Telefonnummer und E-Mail-Adresse
- Typ und Seriennummer des Geräts (siehe Geräteboden)
- Datum und Nummer des Kaufbelegs, ggf. Name des Händlers
- Ausgabedatum des vorliegenden Handbuchs
- Art, Umstände und ggf. Dauer des Problems
- Am Problem beteiligte Komponenten (z. B. Grafikquelle, Monitor, USB-HID- / USB-2.0-Geräte, Verbindungskabel)
- Ergebnisse aller bereits durchgeführten Maßnahmen

## 3.2 Checkliste Versand

- 1. Zur Einsendung Ihres Geräts benötigen Sie eine RMA-Nummer (Warenrückgabenummer). Kontaktieren Sie hierzu Ihren Händler.
- 2. Verpacken Sie das Gerät sorgfältig. Fügen Sie alle Teile bei, die Sie ursprünglich erhalten haben. Verwenden Sie möglichst den Originalkarton.
- 3. Vermerken Sie die RMA-Nummer gut lesbar auf Ihrer Sendung.
- Geräte, die ohne Angabe einer RMA-Nummer eingeschickt werden, können nicht angenommen werden. Die Sendung wird unfrei und unbearbeitet an den Absender zurückgeschickt. i

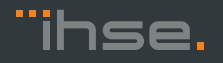

i